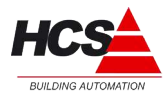

# Index

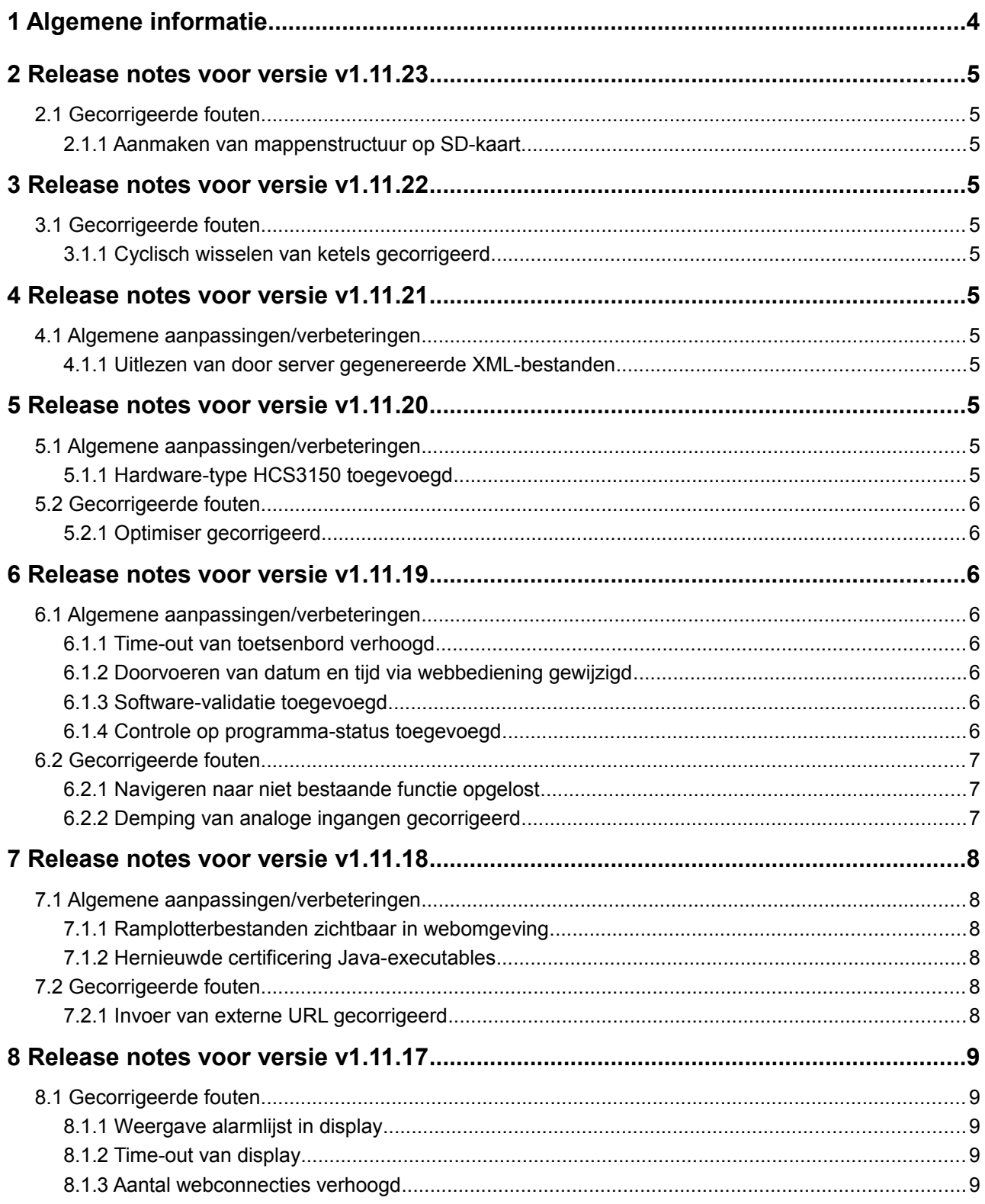

# Release-notes V1.11.23

18. Apr. 2016

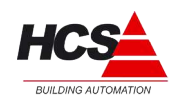

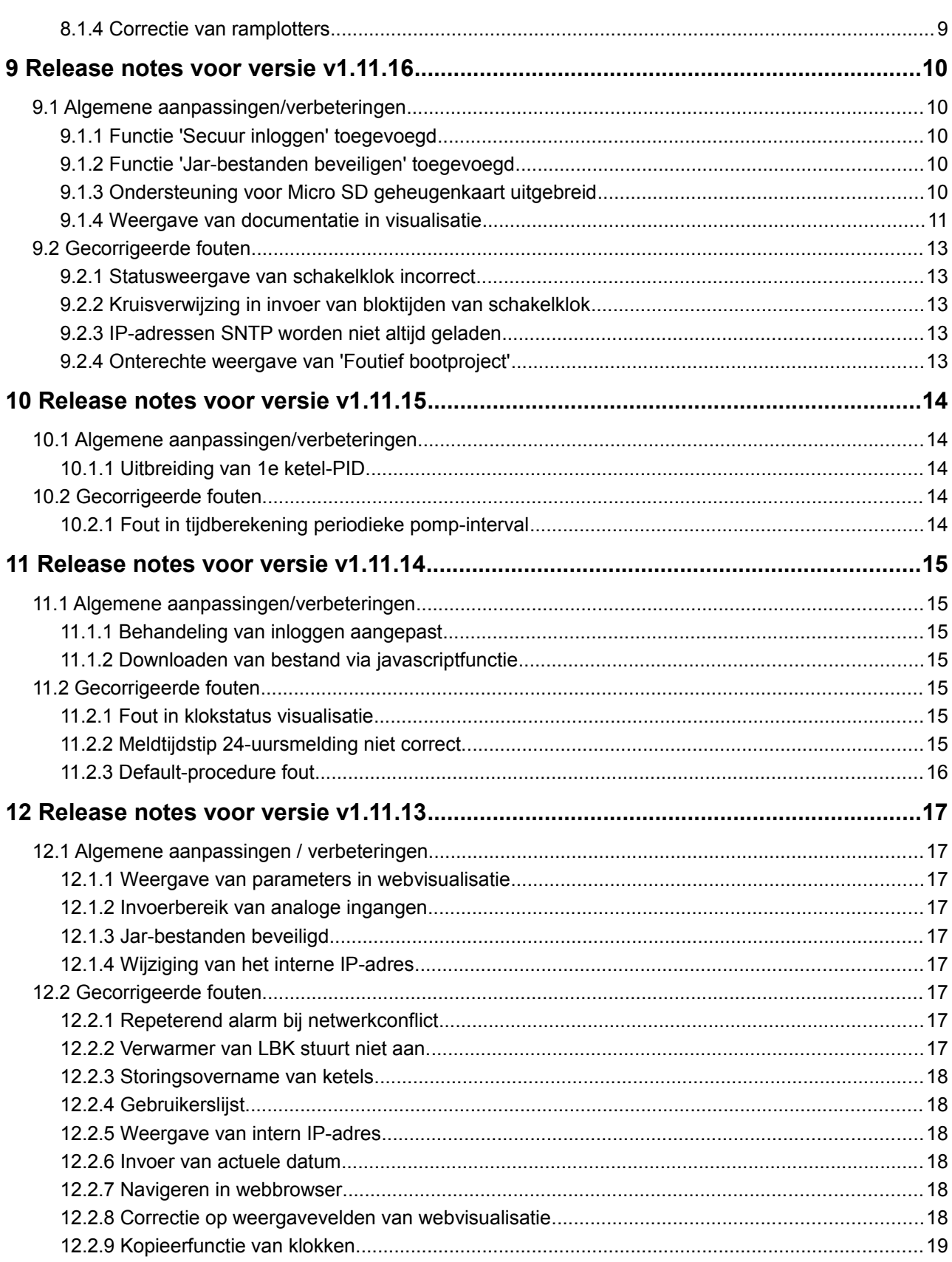

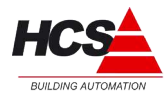

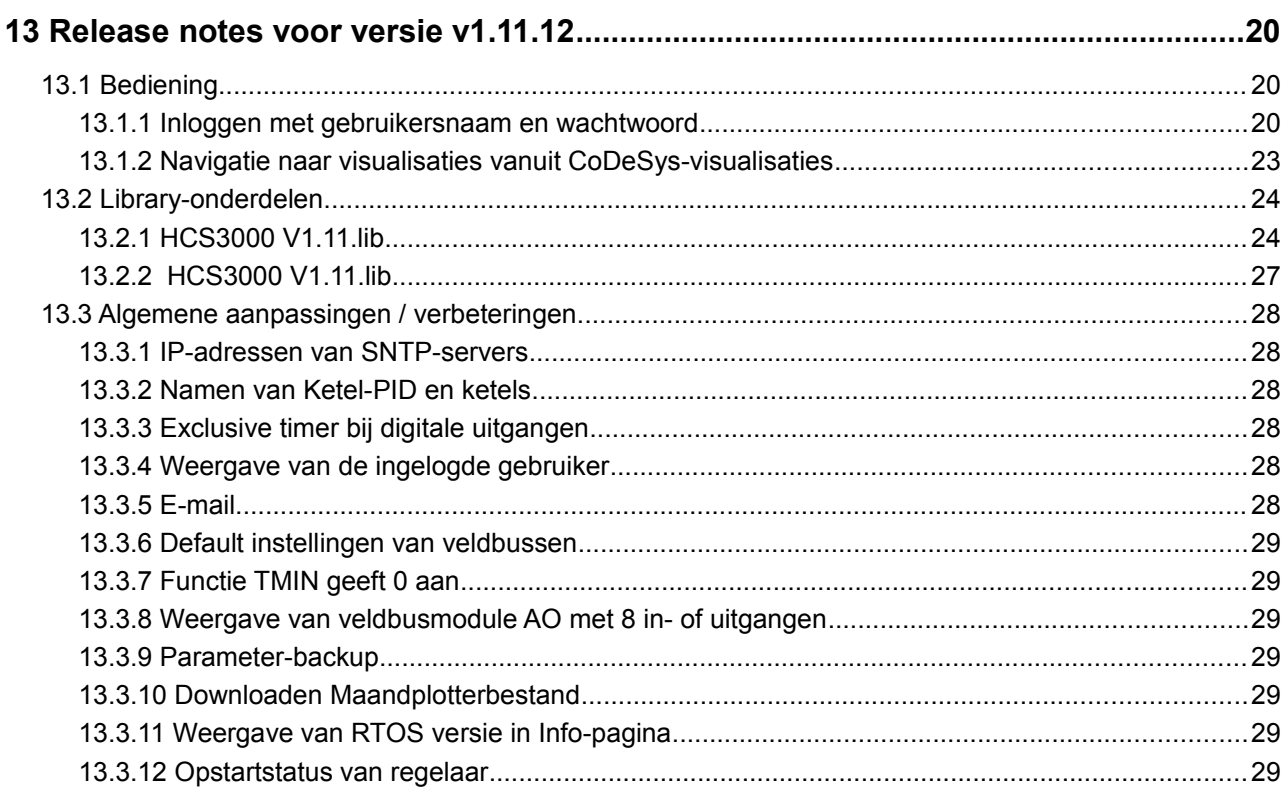

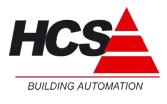

# **1 Algemene informatie**

In dit document is omschreven wat de veranderingen en verbeteringen zijn in de software ten behoeve van de HCS regelaars van de HCS3000-serie.

De veranderingen kunnen betrekking hebben op alle softwareonderdelen van de regelaar.

**Let op!** Indien een HCS3000-regelaar voorzien moet worden van een nieuwere softwareversie, dan dient niet alleen de regelaar voorzien te worden van deze nieuwe software, maar ook de projectsoftware dient geüpdatet te worden naar dezelfde softwareversie.

Indien slechts een deel van de software geüpdatet wordt, kan dit tot onvoorspelbaar gedrag van de regelaar leiden.

*Updaten van de regelaar gebeurt geheel op eigen risico!*

Iedere RTS-versie heeft in dit document een eigen hoofdstuk waarbij per hoofdstuk de nieuwe functionaliteiten omschreven worden welke in deze RTS-versie geïntroduceerd worden.

\_\_\_\_\_\_\_\_\_\_\_\_\_\_\_\_\_\_\_\_\_\_\_\_\_\_\_\_\_\_\_\_\_\_\_\_\_\_\_\_\_\_\_\_\_\_\_\_\_\_\_\_\_\_\_\_\_\_\_\_\_\_\_\_\_\_\_\_\_\_\_\_\_\_\_\_\_\_\_\_\_\_\_\_\_\_\_\_\_\_\_\_\_\_\_

Verder is omschreven welke fouten uit voorgaande gecorrigeerd zijn.

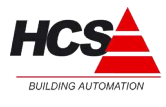

# *2.1 Gecorrigeerde fouten*

## *2.1.1 Aanmaken van mappenstructuur op SD-kaart*

Indien een lege SD-kaart geplaatst wordt, dan zal de benodigde structuur voor o.a. documentatie automatisch aangemaakt worden.

# **3 Release notes voor versie v1.11.22**

## *3.1 Gecorrigeerde fouten*

## *3.1.1 Cyclisch wisselen van ketels gecorrigeerd*

Het cyclisch wisselen van ketels met de instelling 'wekelijks' werkte niet naar behoren. Dit is gecorrigeerd.

# **4 Release notes voor versie v1.11.21**

Dit is een interne release betreffende project-specifieke software.

## *4.1 Algemene aanpassingen/verbeteringen*

### *4.1.1 Uitlezen van door server gegenereerde XML-bestanden*

Uitvoering van verwerking van data via een XML-bestand, gegenereerd door een boekingsserver.

Een en ander voor een specifiek project.

De ingelezen data wordt gebruikt voor toegangscontrole, wenstemperaturen, kloktijden en dergelijke zaken.

# **5 Release notes voor versie v1.11.20**

## *5.1 Algemene aanpassingen/verbeteringen*

### *5.1.1 Hardware-type HCS3150 toegevoegd*

De software is aangepast voor ondersteuning van het nieuwe hardware-type HCS3150. Dit type hardware heeft dezelfde lay-out als de HCS3200, echter zonder toetsenbord en display.

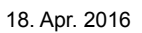

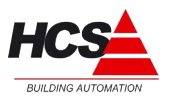

# *5.2 Gecorrigeerde fouten*

### *5.2.1 Optimiser gecorrigeerd*

Indien bij een radiatorgroep of luchtgroep gebruik gemaakt wordt van een externe klok, werd de status 'nacht' door de optimiser overgeslagen.

Afhankelijk van de omstandigheden werd bij het schakelen van de klok van 'dag' naar 'nacht' de status 'opstoken' of 'klaar met opstoken' gekozen.

Dit gecorrigeerd.

# **6 Release notes voor versie v1.11.19**

## *6.1 Algemene aanpassingen/verbeteringen*

#### *6.1.1 Time-out van toetsenbord verhoogd*

De time-out voor toetsenbordbediening is verhoogd van 5 naar 60 seconden. Na deze time-out zal de bediening terug springen naar het logo.

### *6.1.2 Doorvoeren van datum en tijd via webbediening gewijzigd*

Voor het doorvoeren van een wijziging in de systeemdatum en/of -tijd is een nieuwe functie toegevoegd.

Hierdoor wordt een wijziging van datum en tijd gelijktijdig doorgevoerd.

### *6.1.3 Software-validatie toegevoegd*

Na het maken van het bootproject zal de regelaar het nieuwe bootproject valideren. Om dit te kunnen doen zal de regelaar automatisch opnieuw opgestart worden. Dit opstarten zal uiterlijk 2 minuten na het maken van het bootproject uitgevoerd worden.

#### **Het wordt aangeraden om, indien het bootproject gemaakt wordt terwijl het programma al gestart is, vooraf alle ingestelde parameters op te slaan.**

Als het bootproject gevalideerd is, zal hiervan een back-up bewaard worden. Indien de regelaar later niet correct op kan starten, zal van deze back-up gebruik gemaakt worden om mee op te starten.

Indien de regelaar meer dan 3 achtereenvolgende pogingen niet op kan starten, zal hiervan een storingsmelding 'AL:00:03 Systeemuitval' gemaakt worden via e-mail.

Dit werkt alleen indien de meldmethode e-mail is gekozen en correct is ingesteld en nadat de systeemparameters opgeslagen zijn via het menu instellingen.

### *6.1.4 Controle op programma-status toegevoegd*

Er wordt gecontroleerd of het programma van de regelaar gestart is. Indien het programma langer dan 90 minuten niet gestart is, zal de regelaar het aanwezige programma automatisch opstarten.

Indien deze procedure gedurende 1 maand meer dan 3 keer opnieuw uitgevoerd moet worden, zal hiervan een storingsmelding 'AL:00:04 Noodherstart' gemaakt worden via e-mail, waarna het programma nogmaals opnieuw gestart wordt.

\_\_\_\_\_\_\_\_\_\_\_\_\_\_\_\_\_\_\_\_\_\_\_\_\_\_\_\_\_\_\_\_\_\_\_\_\_\_\_\_\_\_\_\_\_\_\_\_\_\_\_\_\_\_\_\_\_\_\_\_\_\_\_\_\_\_\_\_\_\_\_\_\_\_\_\_\_\_\_\_\_\_\_\_\_\_\_\_\_\_\_\_\_\_\_

Deze alarmmelding werkt alleen indien de meldmethode e-mail is gekozen en correct is ingesteld en nadat de systeemparameters opgeslagen zijn via het menu instellingen.

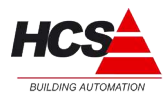

# *6.2 Gecorrigeerde fouten*

## *6.2.1 Navigeren naar niet bestaande functie opgelost*

Het was via toetsenbordbediening mogelijk om te navigeren naar een niet-bestaande regelgroep of -functie. Dit is opgelost.

## *6.2.2 Demping van analoge ingangen gecorrigeerd*

Bij de ijking van passieve analoge ingangen werd de ingevulde ijkwaarde niet direct doorgevoerd in de meetwaarde.

In plaats hiervan werd deze meegenomen in de middeling, waardoor de volledige ijkwaarde pas na enkele seconden zichtbaar werd in de meetwaarde.

De tijd die hiermee gemoeid was, was afhankelijk van de ingestelde filterfactor en zou op kunnen lopen tot meer dan 10 seconden.

De demping van de ingangen is aangepast, zodat de ijkwaarde direct doorgevoerd wordt in de meetwaarde, zonder gebruikmaking van de demping.

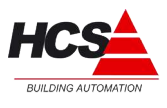

# *7.1 Algemene aanpassingen/verbeteringen*

## *7.1.1 Ramplotterbestanden zichtbaar in webomgeving*

De csv-bestanden van de dag- en de maandplotter zijn zichtbaar te maken in de webomgeving en worden als grafiek weergegeven.

Gekozen kan worden welke kanalen weergegeven dienen te worden. De grafiek is tevens voorzien van een zoomfunctie.

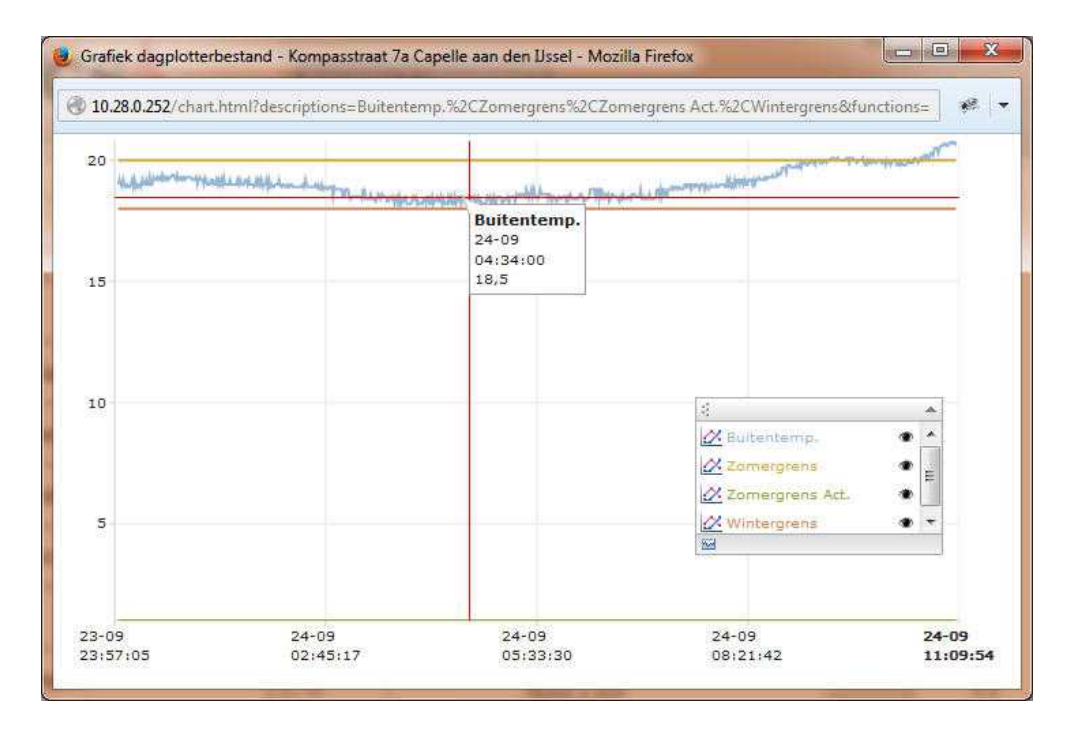

### *7.1.2 Hernieuwde certificering Java-executables*

Oracle vereist de certificering van Java-applets (jar-bestanden). De certificering van de huidige bestanden verloopt begin november 2014. In release v1.11.18 zijn de jar-bestanden voorzien van een hernieuwde certificering, welke geldig is tot december 2017.

\_\_\_\_\_\_\_\_\_\_\_\_\_\_\_\_\_\_\_\_\_\_\_\_\_\_\_\_\_\_\_\_\_\_\_\_\_\_\_\_\_\_\_\_\_\_\_\_\_\_\_\_\_\_\_\_\_\_\_\_\_\_\_\_\_\_\_\_\_\_\_\_\_\_\_\_\_\_\_\_\_\_\_\_\_\_\_\_\_\_\_\_\_\_\_

## *7.2 Gecorrigeerde fouten*

### *7.2.1 Invoer van externe URL gecorrigeerd*

Invoer van spaties in de externe URL worden automatisch verwijderd.

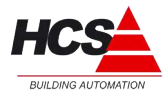

Deze versie bestaat alleen als een interne release.

# *8.1 Gecorrigeerde fouten*

## *8.1.1 Weergave alarmlijst in display*

De weergave van de alarmen in het display van de HCS3100 en HCS3200 bleef soms bevroren op één alarm en was daarna niet meer te bedienbaar. Dit is gecorrigeerd.

### *8.1.2 Time-out van display*

De wachttijd voor het display van de HCS3100 en HCS3200 is verlengd naar 5 seconden.

#### *8.1.3 Aantal webconnecties verhoogd*

Het aantal gelijktijdige webconnecties verhoogd van 12 naar 30. Hierdoor wordt de bediensnelheid in de webomgeving verbeterd.

#### *8.1.4 Correctie van ramplotters*

Indien gebruik gemaakt wordt van secuur inloggen werken de ramplotters niet correct meer. Dit gecorrigeerd.

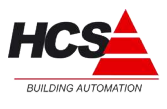

### *9.1 Algemene aanpassingen/verbeteringen*

Regelaars van het type HCS3200 ondersteunen nu ook Micro SD geheugenkaarten tot 32GB.

# *9.1.1 Functie 'Secuur inloggen' toegevoegd*

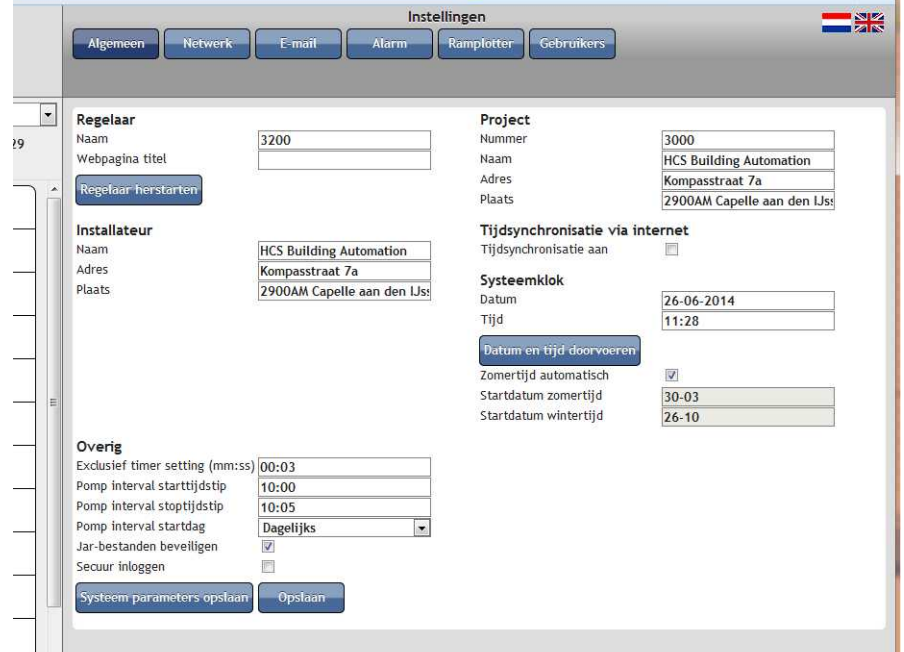

Via de pagina Instellingen → Algemeen is er de mogelijkheid om de weergave van het inlogscherm aan te passen.

Indien de instelling 'Secuur inloggen' actief is, zal er op de inlogpagina geen projectinformatie weergegeven worden, maar alleen de velden gebruikersnaam en wachtwoord getoond.

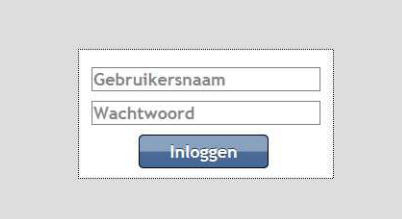

Na het succesvol inloggen wordt de inlogpagina met projectinformatie getoond.

### *9.1.2 Functie 'Jar-bestanden beveiligen' toegevoegd*

## *9.1.3 Ondersteuning voor Micro SD geheugenkaart uitgebreid*

Indien de functie 'Jar-bestanden beveiligen' actief is, zal een schrijfbeveiliging gezet worden

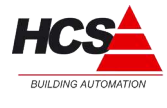

op de belangrijkste bestanden van de webvisualisatie.

Na het versturen van de projectsoftware dient deze instelling actief gemaakt te worden.

### *9.1.4 Weergave van documentatie in visualisatie*

Aan het hoofdmenu is een knop 'Documentatie' toegevoegd, welke het mogelijk maakt om projectdocumentatie zichtbaar te maken in de visualisatie. Deze knop is bedienbaar vanaf niveau 1.

Tevens is op de documentatiepagina een koppeling aanwezig naar een online supportpagina. Vanzelfsprekend dient een verbinding met het Internet aanwezig te zijn om dit te laten werken.

#### *Lokale projectdocumentatie*

#### *Let op!*

Om locale projectdocumentatie zichtbaar te kunnen maken, dient tenminste één van de regelaars in het netwerk van het type HCS3200 te zijn en dient deze voorzien te zijn van een Micro SD geheugenkaart.

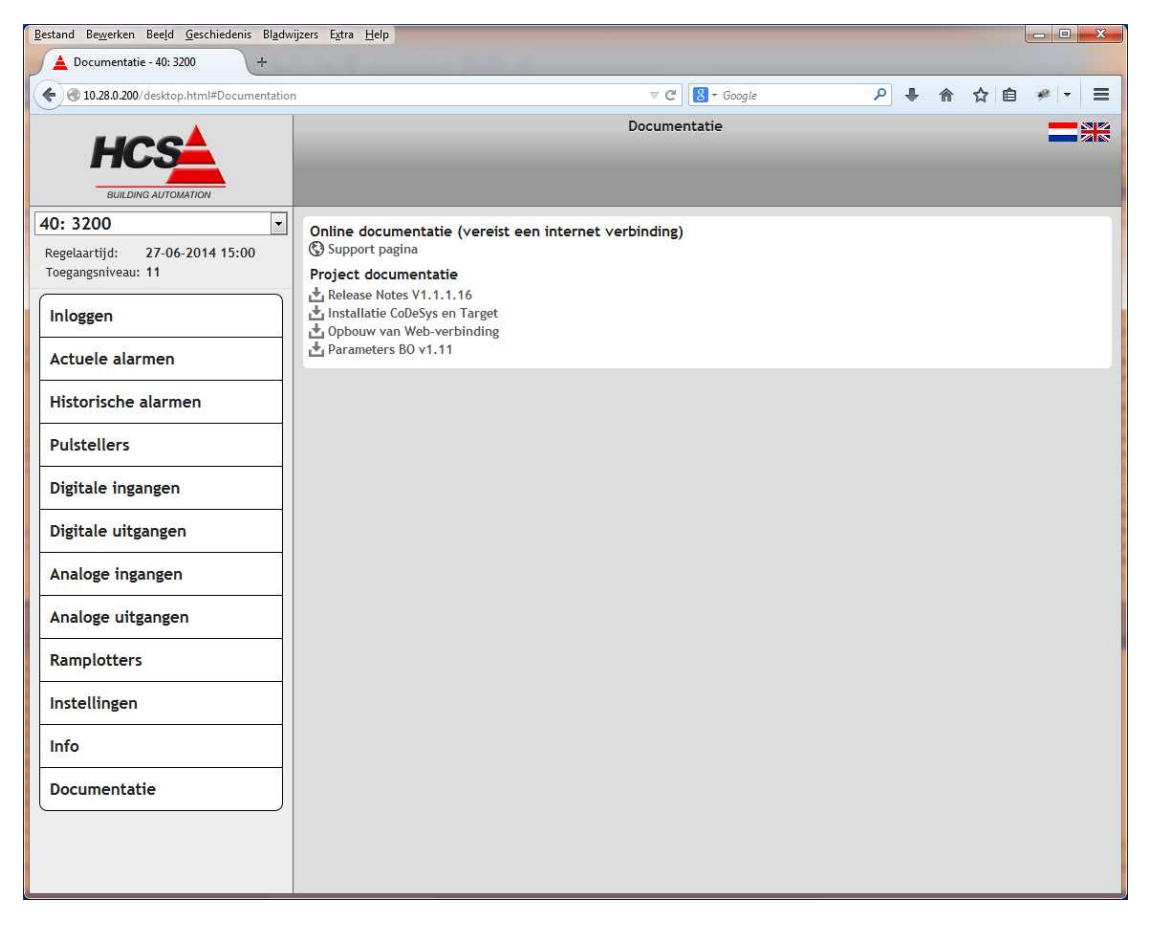

De locale project documentatie kan geplaatst worden op de Micro SD geheugenkaart van een regelaar van het type HCS3200 in de subdirectory [B:/PUBLIC/DOCS/.](file:///B:/PUBLIC/DOCS/) De gehele inhoud van deze directory zal zichtbaar zijn, onafhankelijk van het bestandstype. Indien er geen Micro SD kaart aanwezig is, zal in de documentatiepagina alleen de koppeling naar de online supportpagina getoond worden.

## Release-notes V1.11.23

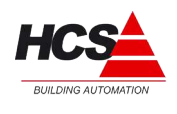

18. Apr. 2016

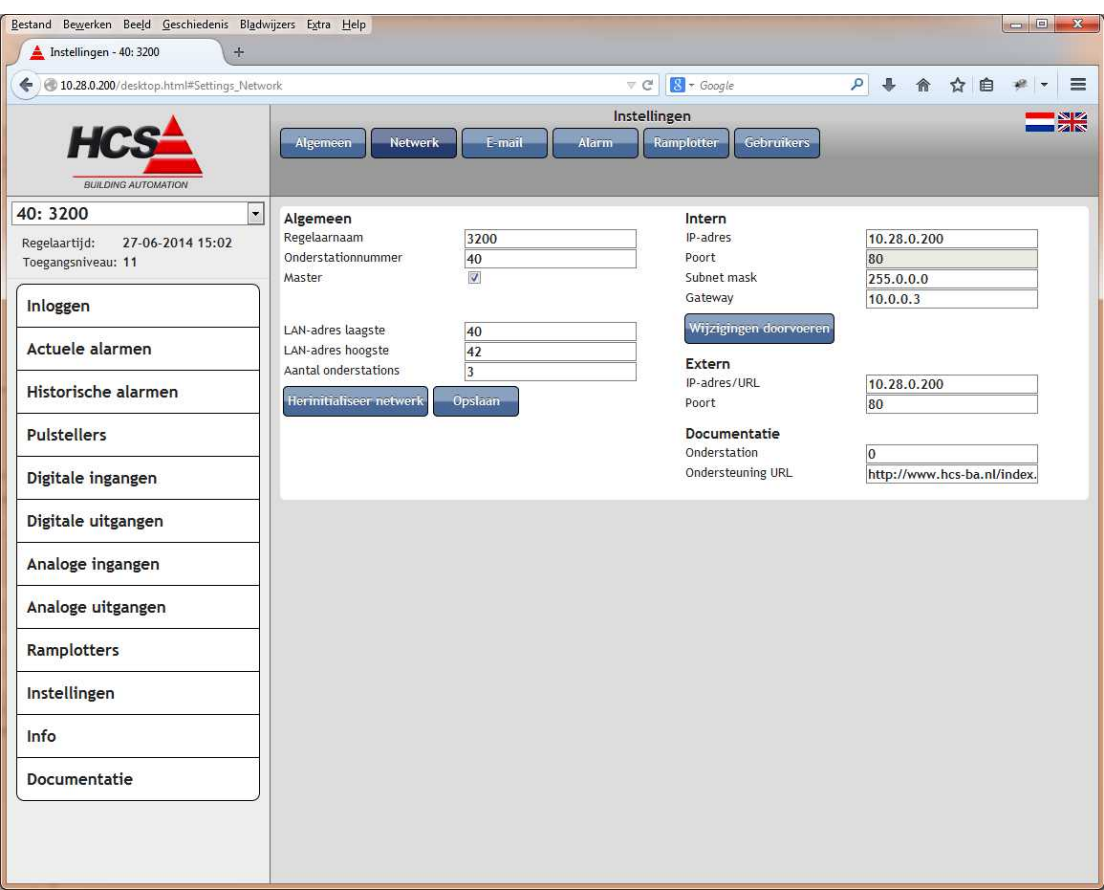

Verder is er de mogelijkheid om in 'Instellingen → Netwerk', onder de kop 'Documentatie' het nummer van het onderstation in te geven welke de documentatie bevat. Deze instelling is aanpasbaar vanaf toegangsniveau 11 en zorgt ervoor dat bij bedienen van de knop 'Documentatie' in het hoofdmenu genavigeerd wordt naar dit onderstation.

Indien als onderstationnummer '0' ingevuld wordt, zal op de lokale regelaar naar de documentatie gezocht worden en zal een veld zichtbaar worden voor het invoeren van de URL van de online supportpagina.

Bij invullen van een onderstationnummer dat gelijk is aan het nummer van het eigen onderstation, zal dit veranderd worden naar '0'.

Indien een onderstationnummer ingevuld wordt, anders dan '0', zal het invoerveld 'Ondersteuning URL' onzichtbaar zijn.

#### *Documentatie in HCS Beheer-app*

Indien de bestandsnaam van documentatie meer dan één punt bevat, kan het voorkomen dat Android het bestandstype niet automatisch herkent.

In dat geval zal het bestand eerst gedownload worden en dient vervolgens vanuit de downloadmap handmatig geopend te worden.

#### *Online supportpagina*

De URL van deze supportpagina is, indien als onderstationnummer '0' ingevuld is, aanpasbaar in 'Instellingen → Netwerk' onder de kop 'Documentatie' en verwijst standaard naar de supportpagina van HCS Building Automation.

Door het aanpassen van de URL is het mogelijk om te verwijzen naar projectdocumentatie op

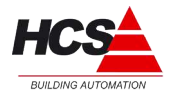

een door u zelf gekozen alternatieve locatie. De URL is aan te passen vanaf toegangsniveau 11.

# *9.2 Gecorrigeerde fouten*

### *9.2.1 Statusweergave van schakelklok incorrect*

Indien de schakelklok actief is vanwege een ingevulde tijd in bloktijd 2 en/of 3 geeft de klok de status 'niet actief' aan, ondanks dat de klok wel actief is.

Dit is gecorrigeerd.

## *9.2.2 Kruisverwijzing in invoer van bloktijden van schakelklok*

Er bestaat een kruisverwijzing tussen de bloktijden 2 van de zaterdag en bloktijd 3 van de zondag.

Hierdoor zijn de bloktijden van deze twee dagen niet correct in te vullen en worden door elkaar beïnvloed.

Dit is gecorrigeerd.

## *9.2.3 IP-adressen SNTP worden niet altijd geladen*

Indien een regelaar opgestart wordt zonder dat de instelling 'Tijdsynchronisatie via Internet' actief is, zullen de IP-adressen van de SNTP-servers niet getoond worden en dienen handmatig ingevuld te worden.

Dit is gecorrigeerd. Ongeacht de instelling 'Tijdsynchronisatie via Internet' zullen alle parameters voor deze functie geladen worden.

## *9.2.4 Onterechte weergave van 'Foutief bootproject'*

Na de opeenvolgende acties 'Download project', 'Create bootproject' en het starten van de regelaar kon het voorkomen dat gedurende enkele minuten na het starten ten onrechte de melding 'Foutief bootproject' getoond werd.

\_\_\_\_\_\_\_\_\_\_\_\_\_\_\_\_\_\_\_\_\_\_\_\_\_\_\_\_\_\_\_\_\_\_\_\_\_\_\_\_\_\_\_\_\_\_\_\_\_\_\_\_\_\_\_\_\_\_\_\_\_\_\_\_\_\_\_\_\_\_\_\_\_\_\_\_\_\_\_\_\_\_\_\_\_\_\_\_\_\_\_\_\_\_\_

Dit is gecorrigeerd.

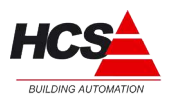

## *10.1 Algemene aanpassingen/verbeteringen*

### *10.1.1 Uitbreiding van 1e ketel-PID*

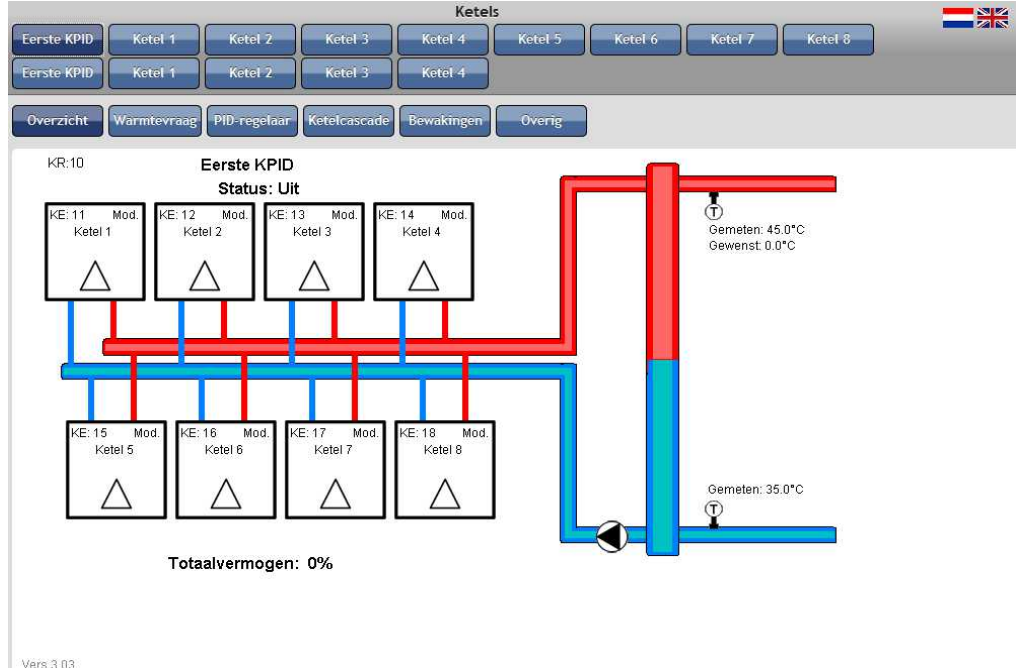

Via een aangepaste library is de eerste ketel-PID uit te breiden tot een cascade van 8 ketels.

De standaard library 'HCS3000 v1.11 KE Ketels.lib' dient hiervoor vervangen te worden voor de extended library 'HCS3000 v1.11 KE Ketels Ex.lib'.

Verder dient van de visualisatie van de eerste ketel-PID een uitgebreidere versie geïmporteerd te worden.

De uitbreiding betreft alleen de eerste ketel-PID. Het aantal ketels van de tweede ketel-PID is ongewijzigd gebleven op 4 ketels.

### *10.2 Gecorrigeerde fouten*

# *10.2.1 Fout in tijdberekening periodieke pomp-interval*

De start- en eindtijd van de periodieke pomp-interval werd verkeerd berekend, indien een tijdstip ingevuld werd later dan 04:15h. Dit is gecorrigeerd.

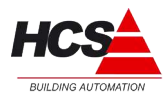

# *11.1 Algemene aanpassingen/verbeteringen*

### *11.1.1 Behandeling van inloggen aangepast*

Voorafgaande aan het inloggen wordt (indien een sessie-ID door de browser hergebruikt wordt) de reeds bestaande sessie gewist uit de sessielijst. Hierdoor wordt een onnodige melding van het maximaal aantal gebruikers voorkomen.

Ook na een foutieve inlogprocedure wordt de sessie gewist uit de sessielijst.

#### *11.1.2 Downloaden van bestand via javascriptfunctie*

De functie javaOpenLocation is toegevoegd om vanuit een CoDeSys visualisatie een bestand (bijvoorbeeld een pdf-bestand) te openen. Sommige bestandstypen kunnen door de browser getoond worden, andere zullen gedownload worden.

Voor het gebruik van deze functie binnen het CoDeSys-project verwijzen wij u naar het hoofdstuk [13.1.2](#page-22-0) [Navigatie naar visualisaties vanuit CoDeSys-visualisaties.](#page-22-0)

De syntax voor deze functie is:

INTERN LINK javascript:javaOpenLocation('local', 'RTOS.pdf', true)

- 'local' kan ook vervangen worden door het gewenste onderstationnummer (bijvoorbeeld '5', voor een bestand dat aanwezig is op onderstation 5). 'local' geeft aan dat het bestand zich op dezelfde regelaar bevindt als waarmee nu contact is.
- 'RTOS.pdf' is de naam van het bestand dat gedownload moet worden.
- true geeft aan dat het bestand in een nieuw venster geopend moet worden. Let hierbij op dat instellingen van de gebruikte browser deze actie kunnen blokkeren. Indien false gekozen wordt, zal het bestand in hetzelfde venster geopend worden.

Indien het bestand niet aanwezig is op de regelaar, zal dit resulteren in een foutmelding van de browser.

### *11.2 Gecorrigeerde fouten*

### *11.2.1 Fout in klokstatus visualisatie*

In de visualisatie van de schakelklok is de status van de schakelklok gekoppeld aan een verkeerde functie, waardoor het lijkt alsof de klok in bloktijden 2 en 3 niet actief is. Dit is gecorrigeerd.

#### *11.2.2 Meldtijdstip 24-uursmelding niet correct.*

Het tijdstip voor de 24-uursmelding wordt verminkt, indien een tijdstip later dan 04:15 ingevoerd wordt.

\_\_\_\_\_\_\_\_\_\_\_\_\_\_\_\_\_\_\_\_\_\_\_\_\_\_\_\_\_\_\_\_\_\_\_\_\_\_\_\_\_\_\_\_\_\_\_\_\_\_\_\_\_\_\_\_\_\_\_\_\_\_\_\_\_\_\_\_\_\_\_\_\_\_\_\_\_\_\_\_\_\_\_\_\_\_\_\_\_\_\_\_\_\_\_

Dit is gecorrigeerd.

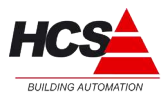

# *11.2.3 Default-procedure fout*

Het terugzetten van de fabrieksinstellingen had tot gevolg dat de betreffende groep alleen leeggemaakt werd en gevuld werd met nul. De fabrieksinstellingen werden niet teruggezet. Dit is gecorrigeerd.

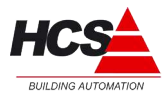

## *12.1 Algemene aanpassingen / verbeteringen*

In de volgende hoofdstukken zijn de onderdelen omschreven aangepast zijn naar aanleiding van wensen of fouten in eerdere versies.

#### *12.1.1 Weergave van parameters in webvisualisatie*

De grootste wijziging is doorgevoerd in de weergave van de webvisualisatie.

Bij alle parameters van de regelaar is de mogelijkheid toegevoegd om de functie te koppelen aan de ramplotter.

Ook is de weergave van de eenheden van de parameter en de uitlijning van de parameters aangepast.

#### *12.1.2 Invoerbereik van analoge ingangen*

De waarde, welke in de webvisualisatie bij een analoge ingang ingevoerd kan worden is vergroot om grotere meetwaarden te kunnen behandelen.

#### *12.1.3 Jar-bestanden beveiligd*

Een schrijfbeveiliging is aangebracht op de jar-bestanden van de webvisualisatie.

### *12.1.4 Wijziging van het interne IP-adres*

Het interne IP-adres kan alleen gewijzigd worden door administrators en alleen als de bedien PC op hetzelfde netwerk aanwezig is als de regelaar.

## *12.2 Gecorrigeerde fouten*

### *12.2.1 Repeterend alarm bij netwerkconflict*

Indien er in een netwerk van regelaars een netwerkconflict optreedt, omdat er twee regelaars met onderstationnummer 1 aanwezig zijn, veroorzaakt dit een repeterend alarm in de alarmlijst.

Dit alarm treedt op zolang er het netwerk vanuit de masterregelaar niet opnieuw geïnitialiseerd is.

Dit probleem is opgelost.

### *12.2.2 Verwarmer van LBK stuurt niet aan.*

Als de luchtregelaar opstart met de luchtklepinstellingen 'open/dicht', kan het onder bepaalde omstandigheden voorkomen dat de verwarmer niet aangestuurd wordt.

Het eenmalig veranderen van de instelling van de luchtkleppenregeling naar bijvoorbeeld 'eenvoudig' lost dit probleem op.

\_\_\_\_\_\_\_\_\_\_\_\_\_\_\_\_\_\_\_\_\_\_\_\_\_\_\_\_\_\_\_\_\_\_\_\_\_\_\_\_\_\_\_\_\_\_\_\_\_\_\_\_\_\_\_\_\_\_\_\_\_\_\_\_\_\_\_\_\_\_\_\_\_\_\_\_\_\_\_\_\_\_\_\_\_\_\_\_\_\_\_\_\_\_\_

Dit probleem is verholpen.

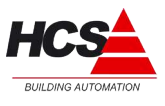

## *12.2.3 Storingsovername van ketels*

In een cascade van meerdere typen ketels werkte de storingsovername niet correct, afhankelijk van de gewenste stand van de ketel bij alarm. Dit is gecorrigeerd.

### *12.2.4 Gebruikerslijst*

De informatie van gebruiker nummer 11 werd opgeslagen op de plaats van gebruiker nummer 10. Hierdoor konden effectief maar 10 extra gebruikers aangemaakt worden. Dit is gecorrigeerd.

#### *12.2.5 Weergave van intern IP-adres*

Het interne IP-adres werd niet correct weergegeven. Als het laatste octet van het IP-adres groter werd dan 100, werd de waarde verkeerd getoond.

Dit is gecorrigeerd.

## *12.2.6 Invoer van actuele datum*

Bij invoer van de actuele datum kan het tweede verbindingsstreepje niet ingevoerd worden. Dit is gecorrigeerd.

#### *12.2.7 Navigeren in webbrowser*

Als in de adresbalk van de browser een oude link gebruikt wordt, wordt onder niveau 0 toch de gekozen pagina zichtbaar.

Hier kunnen waarden vervolgens wel uitgelezen, maar niet gewijzigd worden. Aanpassing is gemaakt waardoor onder niveau 0 automatisch naar de inlogpagina gesprongen wordt.

### *12.2.8 Correctie op weergavevelden van webvisualisatie*

Diverse correcties zijn aangebracht op de weergave van de velden van de webvisualisatie.

De versterkingsfactor voor driepunts gasklepsturingen wordt nu zichtbaar gemaakt indien een 3- punts gasklepsturing gekozen wordt. Indien een analoge gasklep gekozen wordt, zijn de parameters voor 3-puntssturingen onzichtbaar. Verder is de weergave van de gasklepsturing aangepast.

De maximale instelling van de bloktijden van de schakelklok is gewijzigd. Waar deze voorheen maximaal als 23:59h ingesteld kon worden is deze nu instelbaar tot 24:00h, om 24-uursbedrijf mogelijk te maken.

De actuele overwerktijd van de schakelklok was niet te wijzigen. Dit is gecorrigeerd.

De weergave van de bedrijfstijd van ketels is gecorrigeerd.

In de groep ketel-PID is de instelling voor de soort ketelcascade zichtbaar gemaakt.

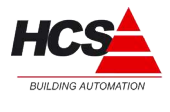

# *12.2.9 Kopieerfunctie van klokken*

Indien een kopie gemaakt moest worden van de instellingen van klok 1 werkte dit niet direct. Alleen als eerst een andere klok geselecteerd werd om te kopiëren, waarna opnieuw klok 1 geselecteerd werd, werkte de functie naar behoren. Dit is gecorrigeerd.

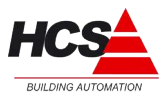

# **13 Release notes voor versie v1.11.12**

#### **Opmerkingen:**

- #1: Als een bestaande installatie met versie v1.11.x geüpgraded wordt naar versie v1.11.12, gaan de systeemparameters (lees: de parameters van het onderdeel 'Instellingen') verloren en dienen na de upgrade opnieuw ingesteld te worden.
- #2: Indien een regelaar in een netwerk van regelaars met versie v1.11.x geüpgraded wordt naar versie v1.11.12, dienen alle regelaars in het netwerk geüpgraded te worden naar versie v1.11.12. Vanwege de wijzigingen welke doorgevoerd zijn in de netwerkcommunicatie, herkennen de regelaars met versie v1.11.12 de communicatie met de oudere versies niet.

## *13.1 Bediening*

In de volgende hoofdstukken zijn de onderdelen omschreven welke betrekking hebben op de bediening van de regelaar(s).

#### *13.1.1 Inloggen met gebruikersnaam en wachtwoord*

#### *Inloggen*

In de HCS-regelaars wordt van oudsher gebruik gemaakt van een inlogmethode, waarbij een toegangscode ingevoerd moet worden om bediening op een bepaald niveau tot stand te brengen.

\_\_\_\_\_\_\_\_\_\_\_\_\_\_\_\_\_\_\_\_\_\_\_\_\_\_\_\_\_\_\_\_\_\_\_\_\_\_\_\_\_\_\_\_\_\_\_\_\_\_\_\_\_\_\_\_\_\_\_\_\_\_\_\_\_\_\_\_\_\_\_\_\_\_\_\_\_\_\_\_\_\_\_\_\_\_\_\_\_\_\_\_\_\_\_

In de nieuwste versie software is van deze methode afscheid genomen.

Hiervoor in de plaats is een inlogmethode gemaakt, welke gebruik maakt van een gebruikersnaam en wachtwoord.

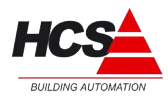

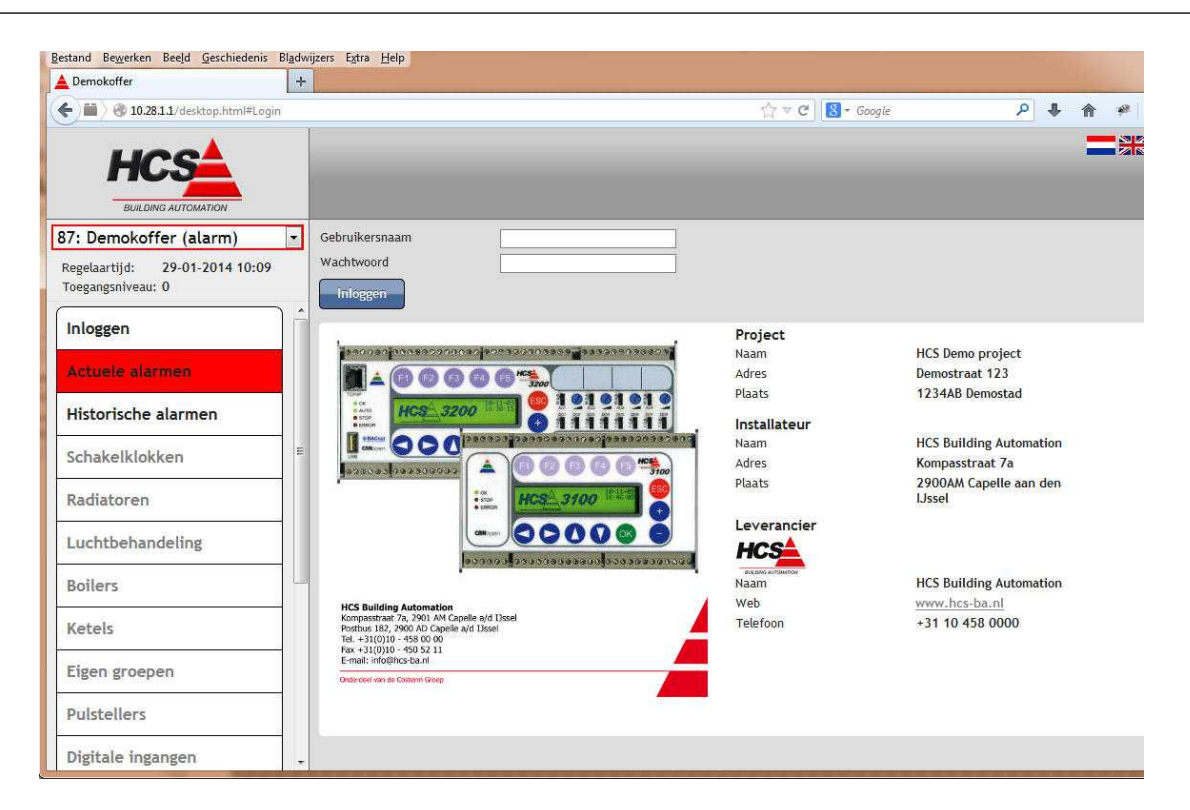

Het inlogscherm van de regelaar ziet er als volgt uit:

Standaard is iedere regelaar voorzien van één gebruiker welke administratieve rechten (toegangsniveau 11) heeft.

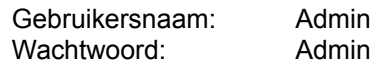

Indien deze gegevens correct ingevoerd worden in het inlogscherm, zal toegangsniveau 11 zichtbaar worden links bovenin het scherm.

Gelijktijdig kunnen op het netwerk 3 gebruikers ingelogd zijn. Indien het maximaal aantal gebruikers bereikt is, wordt dit in de inlogpagina getoond.

Evenzo wordt een melding gegeven of het inloggen gelukt of gefaald is.

#### *Gebruikerslijst*

De gebruikerslijst is te vinden via 'Instellingen'->'Gebruikers'. Dit menu wordt getoond in de regelaar welke master is en alleen voor gebruikers met toegangsniveau 11 of hoger.

Deze lijst wordt tijdens het opslaan van de instellingen naar alle aanwezige slave-regelaars verstuurd en lokaal gebruikt.

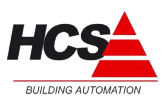

Instellingen E-mail Ramplotter Gebruikers Algemeen Netwerk Alarm Nr. Gebruikersnaam Toegangsniveau Admin  $\overline{1}$  $11$ **ノノノノノノノノ**  $\overline{c}$ ö ö  $\overline{3}$ Ö  $\overline{4}$ 5  $\overline{0}$ 0 6  $\overline{7}$  $\mathbf{0}$ 8  $\overline{0}$ 9  $\mathbf 0$ 10 Ö 11 ö Opslaan

De gebruikerslijst ziet er als volgt uit:

Er zijn in totaal 11 gebruikers te bepalen, elk met hun eigen naam en wachtwoord.

Zowel gebruikersnaam en wachtwoord dienen minimaal uit 4 karakters te bestaan en zijn hoofdlettergevoelig.

Er dient ten minste 1 gebruiker te zijn, met administratieve rechten (= toegangsniveau 11 of hoger).

De gebruiker met de naam Admin mag dus verwijderd worden (of de naam ervan gewijzigd worden), zolang er maar ten minste één gebruiker aanwezig blijft met toegangsniveau 11 of hoger.

Om de eigenschappen van een gebruiker te wijzigen, dient de 'wijzig'-knop (\*) bediend te worden.

Hierdoor opent het scherm met de gebruikersinformatie.

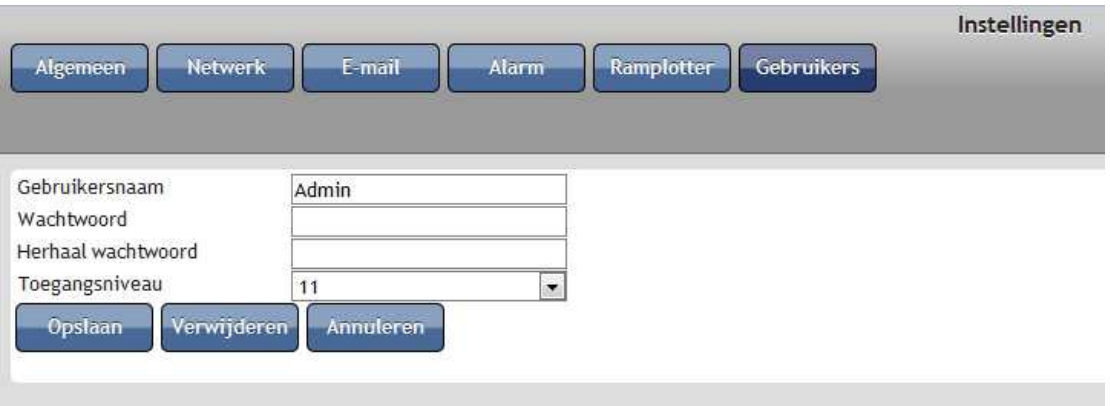

In dit scherm kan gebruikersnaam, wachtwoord en toegangsniveau gewijzigd worden.

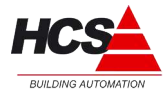

Indien het toegangsniveau lager gekozen wordt dan 11, zal deze wijziging slechts doorgevoerd worden indien er nog een andere gebruiker met administratieve rechten aanwezig is.

Deze controle wordt ook uitgevoerd bij het verwijderen van de gebruiker.

### *13.1.2 Navigatie naar visualisaties vanuit CoDeSys-visualisaties*

<span id="page-22-0"></span>Om een link te maken vanuit een CoDeSys-visualisatie naar een andere visualisatie in een ander (of hetzelfde) onderstation, kan bij Input van een element onder 'Execute program' een commando uitgevoerd worden.

Dit is te gebruiken om naar CoDeSys-visualisaties en niet-CoDeSys-visualisaties te navigeren.

Niet-CoDeSys-visualisaties zijn alle webpagina's welke standaard in de regelaar aanwezig zijn.

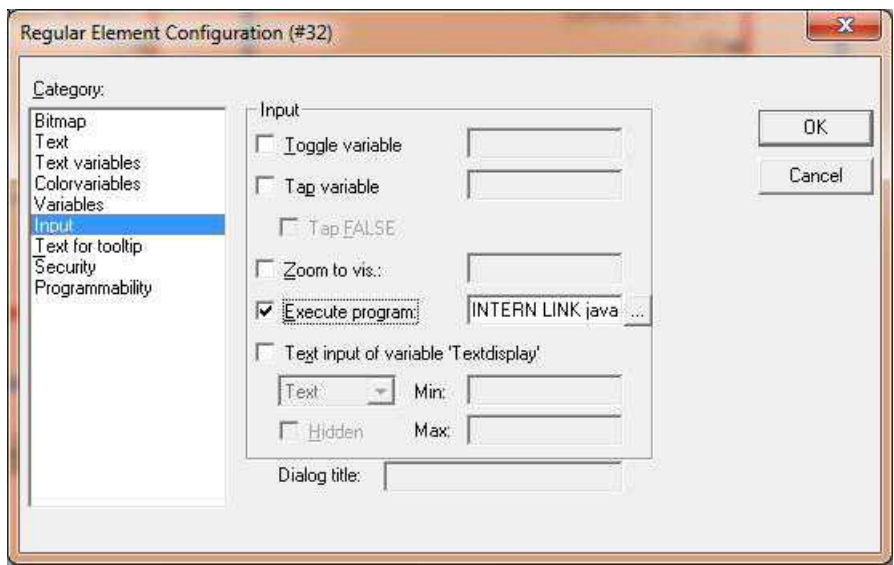

Link naar niet-CoDeSys-visualisatie (voorbeeld: EG-groep)

INTERN LINK javascript:javaNavigateTo('2', 'CustomGroups\_06')

Hierbij is:

'2' het onderstationnummer,

 'CustomGroups' de aanroep voor de EG-groepen, '06' het nummer van de betreffende EG-groep.

De namen van de diverse pagina's zijn te lezen in de adresbalk van de webbrowser. Dit is de tekst welke te lezen is na het # -teken.

\_\_\_\_\_\_\_\_\_\_\_\_\_\_\_\_\_\_\_\_\_\_\_\_\_\_\_\_\_\_\_\_\_\_\_\_\_\_\_\_\_\_\_\_\_\_\_\_\_\_\_\_\_\_\_\_\_\_\_\_\_\_\_\_\_\_\_\_\_\_\_\_\_\_\_\_\_\_\_\_\_\_\_\_\_\_\_\_\_\_\_\_\_\_\_

Enkele andere voorbeelden zijn:

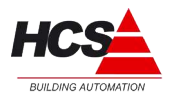

De bloktijden van schakelklok 1 in onderstation 1: INTERN LINK javascript:javaNavigateTo('1', 'TimeSwitches\_01\_Blocks') De uitzonderingen van schakelklok 4 in onderstation 2: INTERN LINK javascript:javaNavigateTo('2', 'TimeSwitches\_04\_Exceptions') De ruimtecompensatie en stooklijn van radiatorgroep 11 in onderstation 2: INTERN LINK javascript:javaNavigateTo('2', 'Radiators\_11\_RoomCompAndHeatingCurve') De inblaasregelaar van luchtbehandelingsgroep 21 in onderstation 3: INTERN LINK javascript:javaNavigateTo('3', 'Airconditioning\_21\_Blower') Link naar visu binnen CoDeSys-visualisatie

INTERN LINK javascript:javaNavigateTo('3', 'Visu\_LU11')

Hierbij is:

'3' het onderstationnummer,

'Visu' het commando om in een java-visu terecht te komen,

'LU11' de naam van de bedoelde visu.

Dezelfde links kunnen ook gebruikt worden in combinatie met het functieblok MainButton.

### *13.2 Library-onderdelen*

In de volgende hoofdstukken zijn de onderdelen omschreven welke betrekking hebben op de CoDeSys-libraries, welke voor de regelsoftware ter beschikking zijn.

## *13.2.1 HCS3000 V1.11.lib*

#### *Functieblok OnderstationTimeOut*

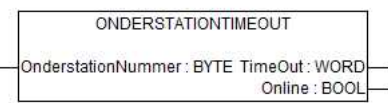

Het functieblok OnderstationTimeOut kan gebruikt worden voor het controleren van een netwerkverbinding met een bepaalde regelaar.

Aan de ingang OnderstationNummer dient het nummer van het te bewaken onderstation ingevuld worden.

De uitgang TimeOut geeft het actuele aantal seconden van de time-out aan. Iedere keer dat een bericht van het betreffende onderstation ontvangen wordt, zal deze waarde naar 600 (= 10 minuten) geset worden.

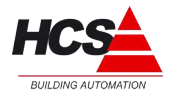

De uitgang Online zal TRUE aangeven (geen netwerk-alarm) zolang de time-out waarde groter is dan 0.

#### *Functieblok HideMainButton*

**HIDEMAINBUTTON** GroepType: GROEPTYPE ZichtbaarVanafNiveau : BYTE BedienbaarVanafNiveau : BYTE

Het functieblok HideMainButton kan gebruikt worden om het niveau aan te passen waarop de knoppen in van het hoofdmenu zichtbaar en/of bedienbaar zijn.

Bij groeptype moet een waarde ingevuld worden uit de onderstaande lijst met groeptypen:

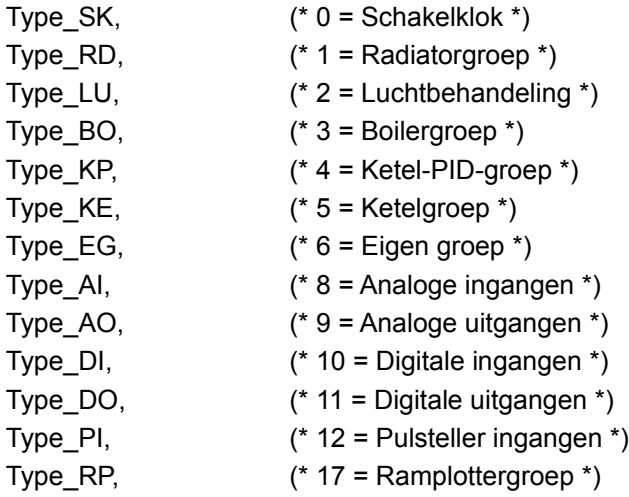

De toegangsniveaus voor de knoppen 'Inloggen', 'Actuele Alarmen', 'Historische Alarmen', 'Instellingen' en 'Info' zijn niet aan te passen.

Aan de ingang ZichtbaarVanafNiveau kan het gewenste toegangsniveau ingevuld worden waarbij de knop zichtbaar wordt.

Is het actuele toegangsniveau lager dan de hier ingevulde waarde, dan zal de knop niet zichtbaar zijn.

Indien de ingang niet aangesloten wordt, zal als gewenst toegangsniveau 0 gebruikt worden.

Aan de ingang BedienbaarVanafNiveau kan het gewenste toegangsniveau ingevuld worden waarbij de knop bedienbaar wordt.

Is het actuele toegangsniveau lager dan de hier ingevulde waarde, dan zal de knop grijs weergegeven worden en niet bedienbaar zijn.

Indien de ingang niet aangesloten wordt, zal als gewenst toegangsniveau 1 gebruikt worden.

\_\_\_\_\_\_\_\_\_\_\_\_\_\_\_\_\_\_\_\_\_\_\_\_\_\_\_\_\_\_\_\_\_\_\_\_\_\_\_\_\_\_\_\_\_\_\_\_\_\_\_\_\_\_\_\_\_\_\_\_\_\_\_\_\_\_\_\_\_\_\_\_\_\_\_\_\_\_\_\_\_\_\_\_\_\_\_\_\_\_\_\_\_\_\_

### *Functieblok HideSubButton*

Release-notes V1.11.23

18. Apr. 2016

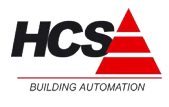

**HIDESUBBUTTON** GroepType : GROEPTYPE Groephummer: BYTE ZichtbaarVanafNiveau : BYTE

Het functieblok HideSubButton kan gebruikt worden om het niveau aan te passen waarop de knoppen in van het submenu zichtbaar zijn.

Dit zijn de knoppen boven in iedere pagina om tussen groepen van hetzelfde type te kunnen navigeren.

Het verbergen van de knoppen van het submenu verbergt tevens de knop 'Overzicht' van deze groep.

Bij groeptype moet een waarde ingevuld worden uit de lijst met groeptypen, zoals weergegeven bij de beschijving van functieblok HideMainButton:

Aan de ingang ZichtbaarVanafNiveau kan het gewenste toegangsniveau ingevuld worden waarbij de knop zichtbaar wordt.

Is het actuele toegangsniveau lager dan de hier ingevulde waarde, dan zal de knop niet zichtbaar zijn.

Indien de ingang niet aangesloten wordt, zal als gewenst toegangsniveau 0 gebruikt worden.

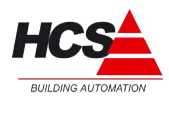

# *13.2.2 HCS3000 V1.11.lib*

#### *Functieblok MainButton*

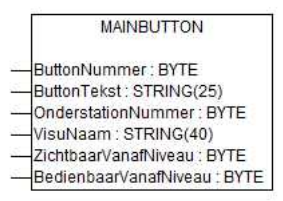

Het functieblok MainButton is te gebruiken om aanvullende knoppen te maken in het hoofdmenu van de regelaar. De functionaliteit is identiek aan die van het functieblok Button. Dit laatste functieblok is nog steeds aanwezig in verband met compatibiliteit met oudere softwareversies.

Bij ingang ButtonNummer kan een waarde ingevuld worden van 1 tot en met 10. Deze waarde bepaalt de volgorde van de knoppen in het hoofdmenu. De knoppen, welke met dit functieblok gemaakt worden, worden zichtbaar boven de knop 'Eigen Groepen'.

Aan de ingang ButtonTekst kan een tekst van maximaal 25 karakters ingevuld worden, welke zichtbaar wordt als tekst op de knop.

De ingang OnderstationNummer kan gebruikt worden om aan te duiden naar welk onderstation deze knop moet gaan navigeren.

Aan de ingang VisuNaam kan de pagina aangegeven worden waar naartoe genavigeerd kan worden. Deze tekst kan maximaal 40 karakters lang zijn.

Indien naar een CoDeSys-visualisatie genavigeerd moet worden, dient voor de naam de toevoeging Visu\_ geplaatst te worden.

Navigeren naar een CoDeSys-visualisatie met de naam RD11 moet als tekst 'Visu\_RD11' ingevuld worden (hierbij dienen de enkele aanhalingstekens om aan te duiden dat het een datatype STRING betreft).

Aan de ingang ZichtbaarVanafNiveau kan het gewenste toegangsniveau ingevuld worden waarbij de knop zichtbaar wordt.

Is het actuele toegangsniveau lager dan de hier ingevulde waarde, dan zal de knop niet zichtbaar zijn.

Indien de ingang niet aangesloten wordt, zal als gewenst toegangsniveau 0 gebruikt worden.

Aan de ingang BedienbaarVanafNiveau kan het gewenste toegangsniveau ingevuld worden waarbij de knop bedienbaar wordt.

Is het actuele toegangsniveau lager dan de hier ingevulde waarde, dan zal de knop grijs weergegeven worden en niet bedienbaar zijn.

Indien de ingang niet aangesloten wordt, zal als gewenst toegangsniveau 1 gebruikt worden.

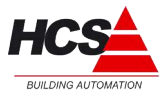

## *13.3 Algemene aanpassingen / verbeteringen*

In de volgende hoofdstukken zijn de onderdelen omschreven aangepast zijn naar aanleiding van wensen of fouten in eerdere versies.

### *13.3.1 IP-adressen van SNTP-servers*

Eén van de SNTP-servers welke gebruikt werden om de actuele datum en tijd op te halen blijkt niet meer actief te zijn.

Er zijn nieuwe IP-adressen gebruikt in de chip.ini. SERVER1=176.9.253.75 SERVER2=193.67.79.202

### *13.3.2 Namen van Ketel-PID en ketels*

Tijdens het laden van een project, zonder parameter-bestand in de regelaar, worden de namen van de ketelgroepen niet vanuit het CoDeSys-programma overgenomen. Dit is gecorrrigeerd.

### *13.3.3 Exclusive timer bij digitale uitgangen*

In de visualisaties van de digitale uitgangen is de exclusive timer in te schakelen per uitgang. Deze timer kan gebruikt worden als de uitgangen bij het opstarten van de regelaar gestaffeld ingeschakeld moeten worden.

#### *13.3.4 Weergave van de ingelogde gebruiker*

In de info-pagina is te lezen als welke gebruiker je zelf ingelogd bent.

#### *13.3.5 E-mail*

#### *Veranderingen in de instellingen*

In de pagina 'Instellingen'->'E-mail' zijn gegevens opgenomen van de e-mail wachtrij. Het aantal e-mails welke in de wachtrij staan is te zien.

Verder kan het verzenden van deze wachtrij handmatig gestart worden. Dit kan nodig zijn, indien het e-mailen tijdelijk onderbroken is vanwege communicatieproblemen.

Ook kan de e-mail wachtrij geleegd worden met een druk op de knop 'Wachtrij legen'.

#### *Behandeling van e-mail wachtrij*

Indien een e-mail niet verzonden kan worden (bijvoorbeeld vanwege een communicatiefout), dan zal deze e-mail in de wachtrij blijven en voorzien worden van een storingsflag. Na 30 minuten zal opnieuw geprobeerd worden om de e-mails te versturen. Eindigt deze poging opnieuw in een fout, dan wordt de poging om de rest van de lijst te versturen afgebroken en wordt opnieuw een wachttijd van 30 minuten in acht genomen. Een nieuwe e-mail, welke aan de lijst wordt toegevoegd, zal direct verstuurd worden.

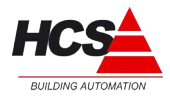

# *13.3.6 Default instellingen van veldbussen*

De actie Default van de veldbusmodulen werkte niet. Dit is gecorrigeerd.

## *13.3.7 Functie TMIN geeft 0 aan*

De functie TMIN, geeft de laagst gemeten temperatuur van alle opnemers in de regelaar, welke ingesteld zijn op type 1.

In versie 1.11.11 werkte dit niet en gaf deze functie de waarde 0 aan.

Dit is gecorrigeerd.

## *13.3.8 Weergave van veldbusmodule AO met 8 in- of uitgangen*

Van een veldbusmodule met 8 uitgangen, werden in de visualisatie slechts 4 uitgangen getoond.

Dit is gecorrigeerd.

### *13.3.9 Parameter-backup*

De actie systeemparameters opslaan in 'Instellingen' werkt niet altijd. Dit is gecorrigeerd. Verder is een terugmelding gemaakt, waardoor te zien is of het opslaan van de parameters voltooid is.

### *13.3.10 Downloaden Maandplotterbestand*

Het downloaden van het maandplotterbestand werkte niet. Dit is gecorrigeerd.

### *13.3.11 Weergave van RTOS versie in Info-pagina*

De RTOS-versie van de regelaar werd in de info-pagina niet correct weergegeven. Dit is gecorrigeerd.

### *13.3.12 Opstartstatus van regelaar*

De opstartstatus van de regelaar is uitgebreidt, zodat onderscheid gemaakt kan worden tussen:

'Geen programma', 'Programma gestopt', 'Bezig met opstarten' en 'Programma opgestart'.